## 齊齊學用 **Zoom!! – Android** 版

1. 首先,請按照 G.B.的戶口登入 **Google Account**

## 請留意:

- 1. 請向同工索取登入資料
- 2. 在第一次登入 Google 時,或許需 要向同工索取驗證碼,如需要,請 與總部同工聯絡。

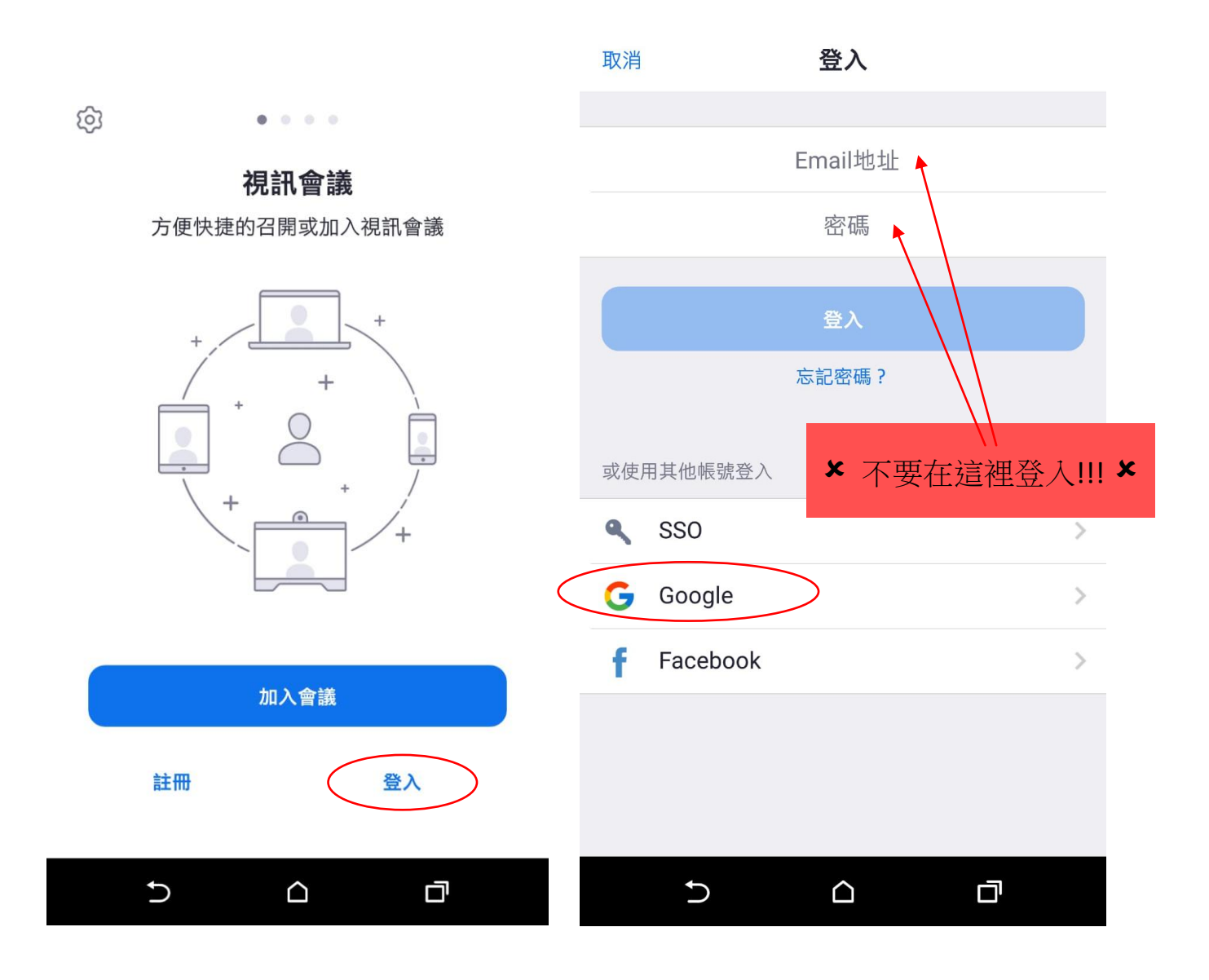

2. 登入後,會看到這個畫面

## 如要預先安排會議,可按「安排會議」,自行訂定日期,時間及時間長度

 $\Delta$ 

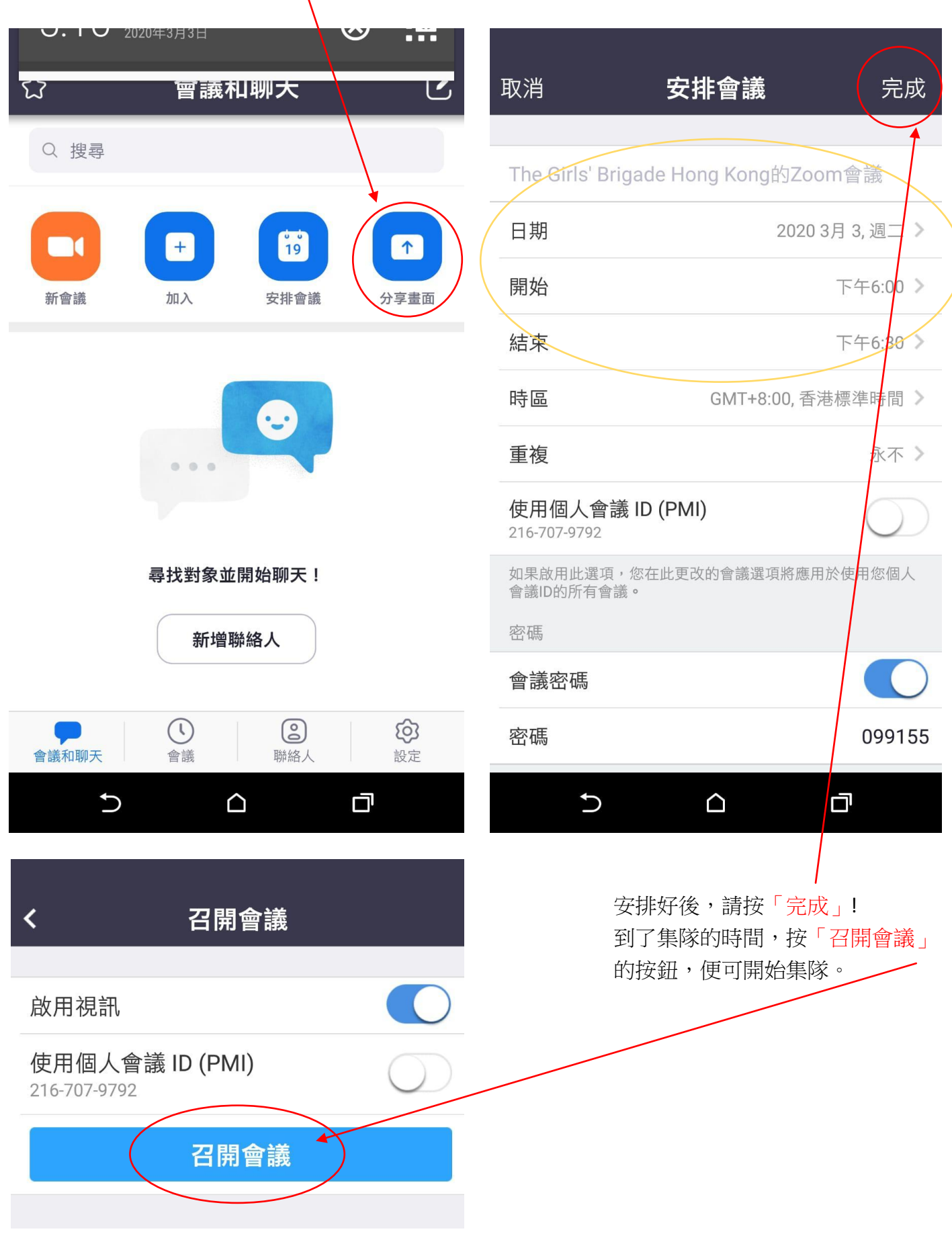

連接好後,會有以下畫面,記緊連接好語音及視訊,大家才可聽到你的聲音及見到你 便可以開始集隊喇!!

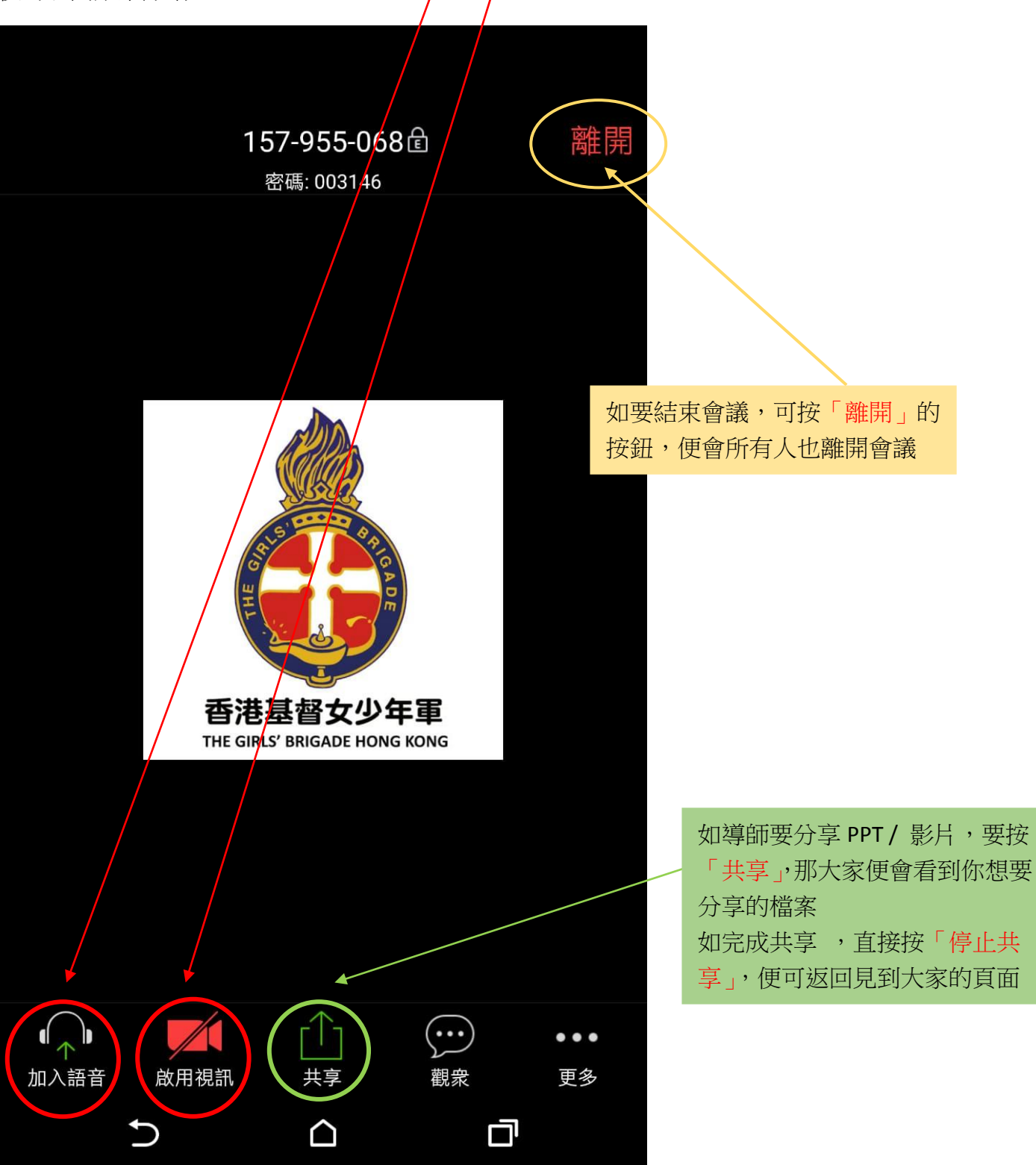